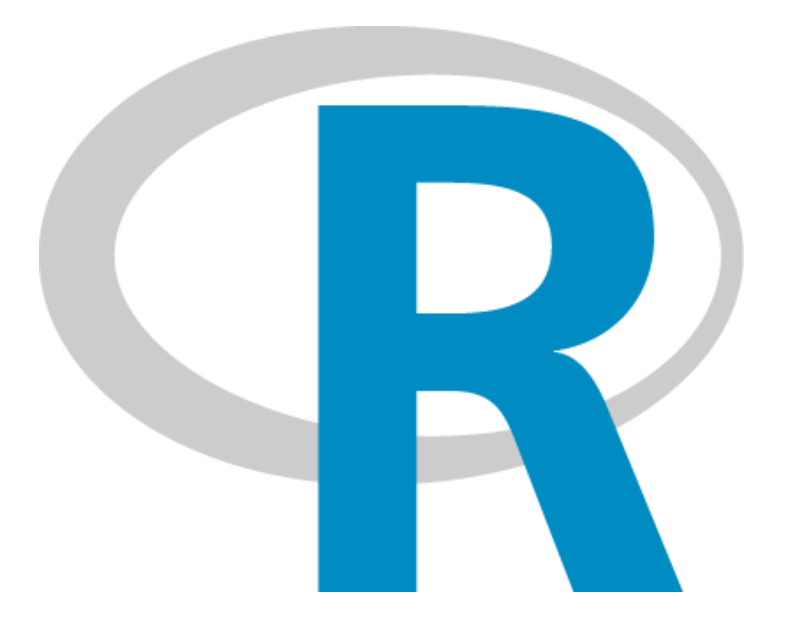

#### TUTORIUM BIOINFORMATIK SS17

### Was ist R?

- Programmiersprache für statistische Analysen
- Funktionelle Programmiersprache
- · "Einfach" und effektiv
- Bietet Funktionen zum Einlesen und Analysieren von Daten
- Erzeugen von Grafiken

Syntax – Variablen

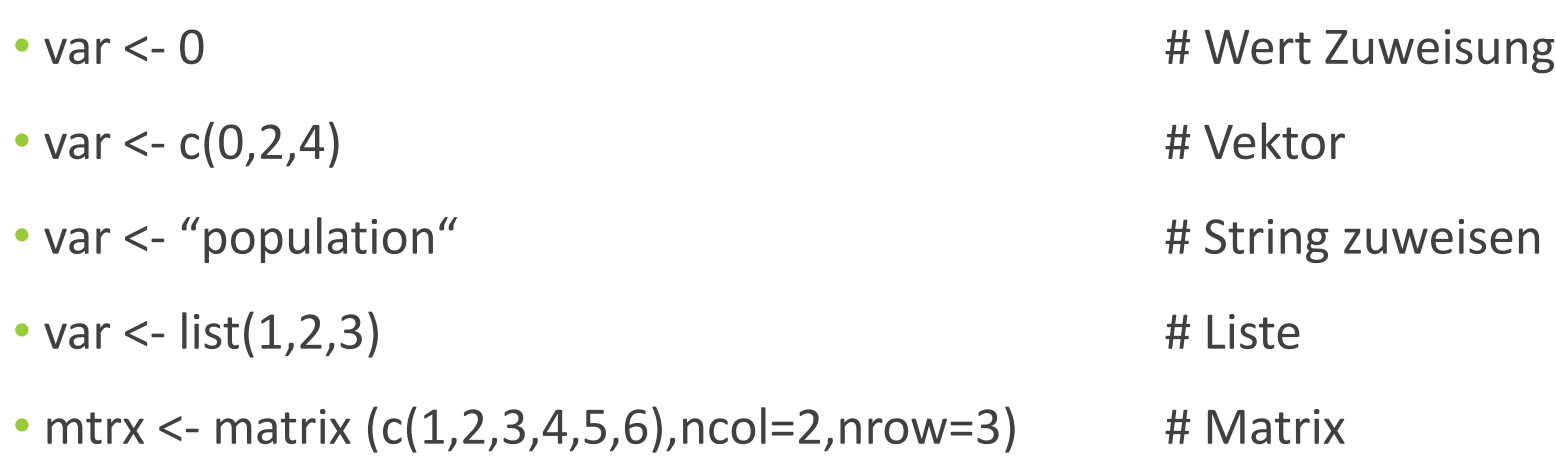

- Anzeigen des Types:
	- class(var)
- Umwandeln mit:
	- as.vector(mtrx)

#### Daten

#### • Einlesen:

- read.table(file = "path/to/my/file.tsv")
	- Wird als data.frame gespeichert! -> Umwandeln in matrix mit: as.matrix(read.table (file))
- Zusatzoptionen mit Komma trennen:
	- $quote = " " # Unterdrücken von " in Werten"$
- Schreiben:
	- write.table(mtrx, file ="path/to/my/outFile.out")
	- Zusatzoptionen:
		- sep = "\t" # Tab als Trennsymbol verwenden
		- $\bullet$  row.names = F  $\bullet$  # Keine Zeilennamen übernehmen
		- $\cdot$  col.names = F  $\cdot$  # Keine Spaltennamen
		- append =  $T$  # Anhängen an existierende Datei

#### Vektoren

• Auf gleiche Länge prüfen und addieren

```
• vec1 <- c(1,2,3)vec2 < -c(2,2,2)length(vec1) == length(vec2) #TRUE
 vec1 + vec2 #result: (3, 4, 5)
```
- Andere Rechenoperationen ebenfalls möglich
- vec1 %in% vec2
	- Prüfen welche Indices von Vector 1 in Vector 2 sind
	- Länge egal
	- Ergebnis: FALSE TRUE FALSE
- Einzelne Werte Zuweisen/ Anzeigen
	- vec1[1] = 0 # Zuweisung von 0 zu erstem Element in vec1
	- vec1[length(vec1)] # Letztes Element anzeigen

## **Matrix**

• matrix(x,nrow,ncol)  $> m <$ - matrix(c(1,1,3,4,5,6),ncol=3,nrow=2) • x Vektor oder data.frame  $>$   $m$ • nrow Anzal Zeilen  $[1,1]$   $[1,2]$   $[1,3]$ • ncol Anzahl Spalten  $\overline{\mathbf{3}}$  $\left[1,\right]$  $\overline{\mathbf{1}}$ -5 • m[,1] # erste Spalte  $[2,]$  $\overline{\mathbf{1}}$  $\overline{4}$ 6  $> dim(m)$ • m[1,] # erste Zeile  $\lceil 1 \rceil$  2 3 • is.matrix(m)  $>$  which( $m == 1$ ) • Prüfen ob m vom Typ matrix ist  $\lceil 1 \rceil$  1 2 • as.matrix(df)  $>$  which(m[,1] == 1) • df (data.frame) in Matrix umwandeln  $[1] 1 2$  $>$  which(m[,2] == 1)  $\cdot$  dim(m)  $integer(0)$ • Dimensionen  $>$  which( $m[1,] == 1$ ) • nrow(m) bzw. ncol(m)  $[1] 1$ • Zeilen- bzw. Spaltenanzahl  $>$  which( $m == 1$ ,  $arr$ . ind  $= T$ ) • which(<Logischer Ausdruck>) row col • Gibt Indices zurück die TRUE ergeben $\left[1, \right]$  $\mathbf{1}$  $\mathbf{1}$  $[2,]$ 2 1

### Listen

• Erzeugen: list() • Unterschiedliche Werttypen erlaubt  $> b$  $\lceil 1 \rceil$ • In Vektor verwandeln:  $> x <$ - list(n,s,b,3)  $> x$ • vec <- unlist(liste)  $[[1]]$ • In Kombination mit strsplt() hilfreich  $[1]$  2 3 5 • content <- unlist(strsplt(str))  $[2]$ [1] "aa" "bb" "cc"  $[[3]]$  $[[4]]$  $[1] 3$  $> x[[2]][3]$ 

```
> n \leq c(2,3,5)> s < c("aa", "bb", "cc")> b < c (TRUE, FALSE, T, F)
    TRUE FALSE TRUE FALSE
[1] TRUE FALSE TRUE FALSE
[1] "cc"
> x[[1]][1] 2 3 5
```
#### $If -else$

If (<Bedingung>){ <Anweisung> }else if (<Bedingung>){ <Anweisung> }else{ <Anweisung> }

• Wenn <Anweisung> einzeilig ist dann können {} weggelassen werde

```
> x < -1> y < -42> if(x > y){
  print(x)++ }else if (x == y) {
  print(0)
╇
+ }else{
 print(y)
++ }
[1] 42
```

```
for - Schleife
```

```
• Syntax:
for( <Variable> in <Vektor>){
```

```
<Anweisung> 
}
• Bsp.:
for( i in 1:10){
      print(i) # Ausgabe: 1 2 3 4 5 6 7 8 10
}
for( letter in c("a", "b", "c")){
      print(letter)
}
```
### Funktionen

```
• Syntax:
function_name <- function (par1,par2=<default>){
      <Anweisungen>
      return(<result>)
}> printVector <- function(x,multiply=1){
     print(x*multiply)
++ \}> vec \{c} <- c(1,2,3,4,5)> printVector(vec,2)
[1]4 6 8 10
      2.
```
## Wo schreiben wir?

#### • IDE: **Rstudio**

- Standardmäßig nicht am Cip Rechner installiert
- Alternative: emacs (gewöhnungsbedürftig)

#### • In der **Konsole**

- Den Buchstaben R in die Konsole tippen und Enter drücken
- Alternative: R-3.3.2 (Versions Nummer mit angeben)
- Interaktiver Modus wird gestartet:
	- **>** für Einzeiler (primäre Eingabeaufforderung)
	- **+** für Mehrzeiler (sekundäre Eingabeaufforderung)
	- q() zum Beenden
- Mit Editor ein Skript (<name>.R) schreiben und dann mit
	- Rscript <name>.R aufrufen

## Speichern und Laden von Sessions

- save.image("/path/to/dir/save.RData")
	- Speichern aller erzeugten Variablen mit Werten in der Session
- load("/path/to/dir/save.RData")
	- Laden geschlossener Sessions

## Grafiken

- Standard Grafiken: plot(…)
- Verbesserte Grafiken: ggplot2(…)
- Typen:

• ….

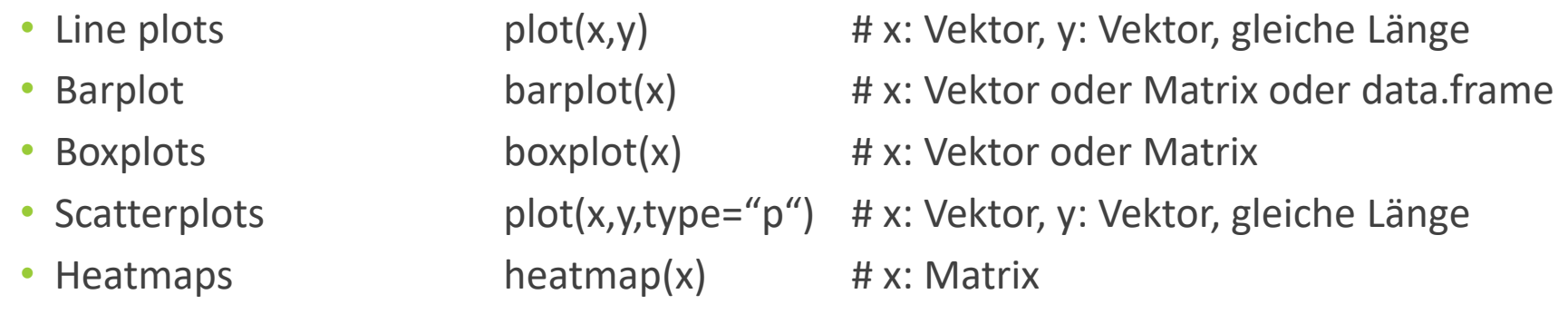

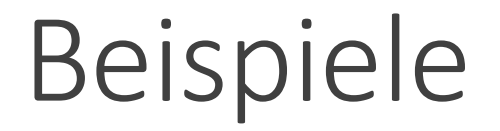

**FDR** control

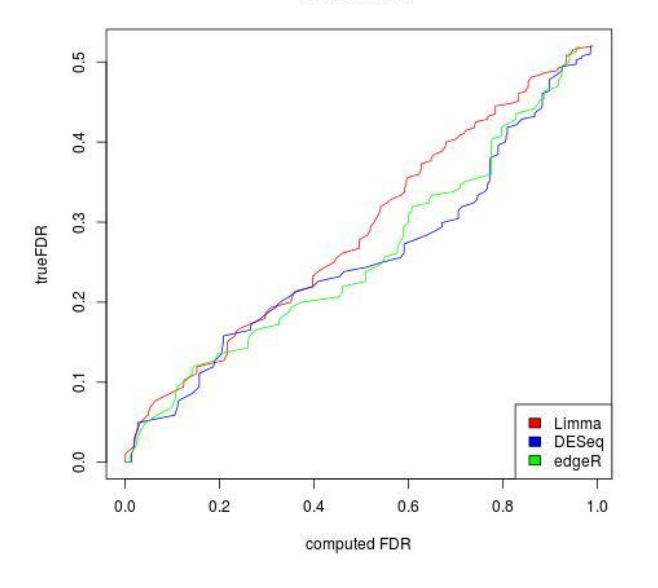

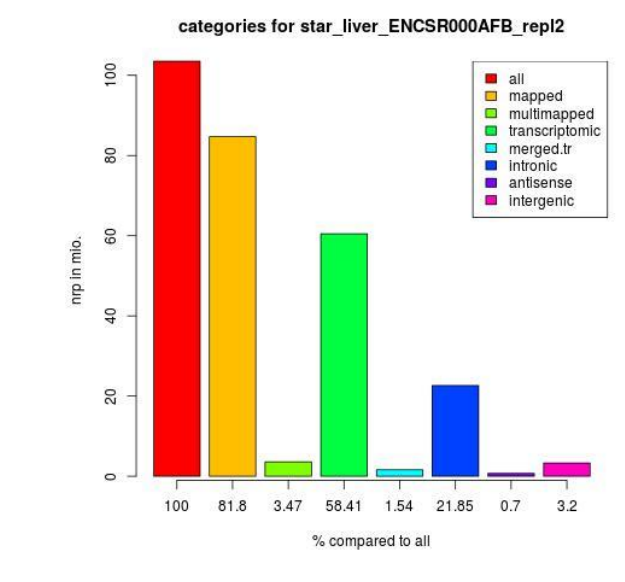

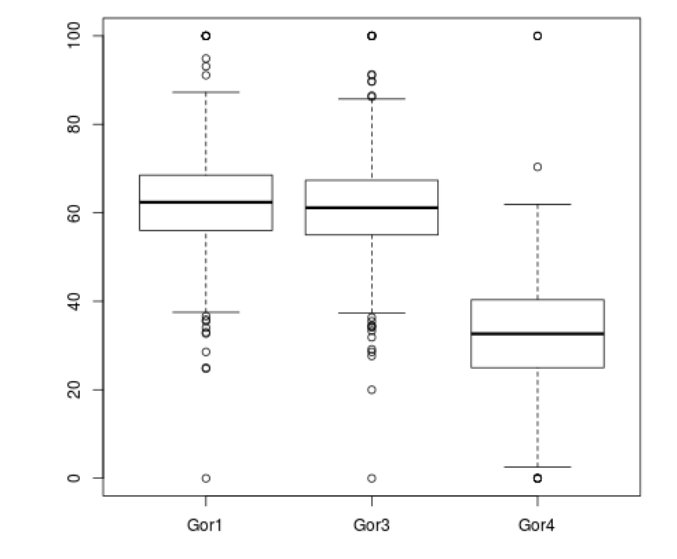

Line Plot **Barplot** Barplot **Barplot** Boxplot

# Beispiele

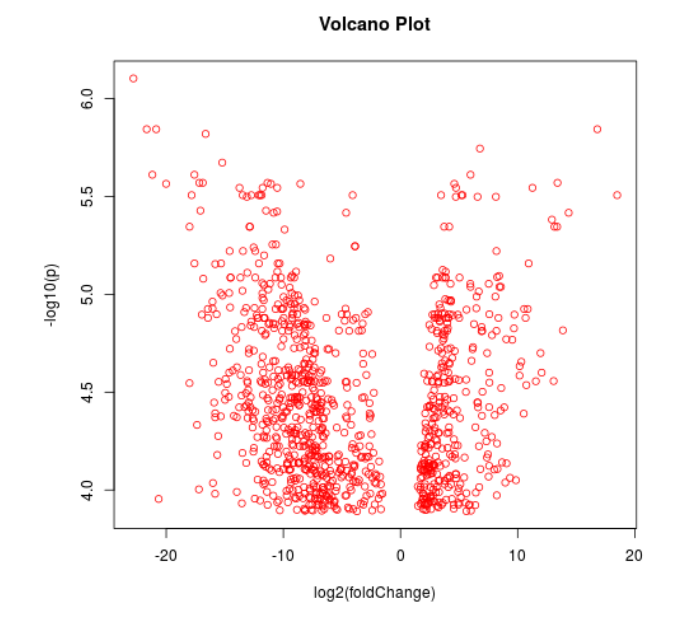

Scatterplot (hier: Vulcano Plot) **Heatmap** 

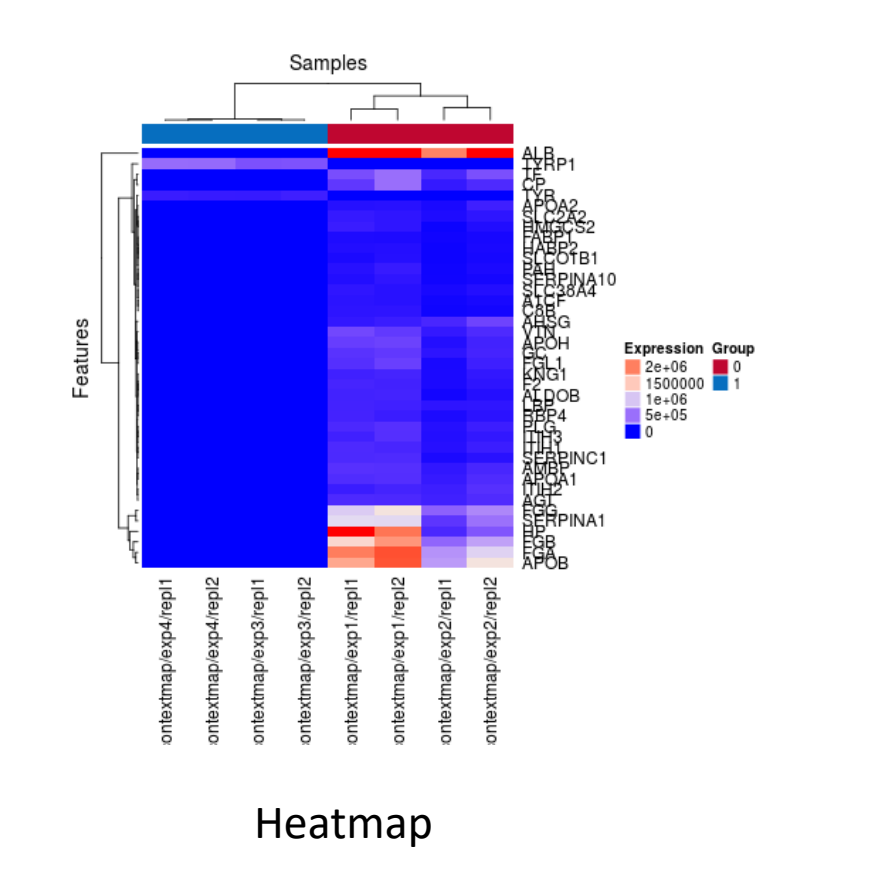

# Nützliche Befehle

- ?<funktionsName> # Anzeige von Hilfsseite
	- ?length()
- 
- 
- 
- 
- 

- as.numeric(x)  $\longrightarrow$  # Umwandeln von String x der aus Zahlen besteht
- as.vector(x)  $\longrightarrow$  # Umwandeln von x zu einem Vektor
- paste0("hallo\_","du") # Kein Seperator dazwischen, Ausgabe: hallo\_du
- paste("hallo","du",sep="\_") # Seperator zwischen Strings, Ausgabe: hallo\_du
- strsplt(string,split="\t") # Trennt string nach Split-Zeichen, Rückgabetyp: Liste
- basename("/weg/zu/meinem/Ordner/text.txt") # gibt text.txt zurück

# Nützliche Befehle

• install.packages("ggplot2") # Installiert ggplot2 • library(ggplot2)  $\qquad \qquad \qquad$  # Laden von ggplot2 • require(ggplot2)  $\qquad \qquad$  # Lade, falls noch nicht geladen • png("/pfad/zu/grafik/testGrafik.png") # "Öffnen" eines Bildes <plot Befehl> # Bild erzeugen dev.off()  $\qquad$  # Bild schreiben (speichern) • head(x) **• head(x) head(x) head(x) head(x) head(x) head(x) head(x) head(x) head(x) head(x) head(x) head(x) head(x) head(x) head(x) head(x) head(x) head(x) head(x) head(x) head(x)** • tail(x) **has a controlled to the extending of the extending of the extending of the extending of the extending of the extending of the extending of the extending of the extending of the extending of the extending of the**